# Investigating Torricelli's law using a pressure sensor

Jamie Lee Somers, 19330931 B.Sc in Applied Physics.

Wednesday  $14^{\text{th}}$  April, 2021

## 1 Introduction:

In 1643, after succeeding Galileo Galilei as professor of mathematics at the Florentine Academy<sup>[1]</sup>. Evangelista Torricelli, among other experiments, discovered a law now known as Torricelli's Law. The crux of this law is that water jets our of a small hole at the bottom of a container filled to a particular height  $h$  proportional to the speed it would be free falling following the equation  $v =$ √  $\overline{2gh}$  where h is the aforementioned height of the liquid in the container. This jetting is known as the efflux speed.

Usually when people discuss Torricelli's Law they are referring strictly to water flowing through a small hole in a container, however Torricelli's law is not necessarily limited to just water. When attempting to verify Torricelli's law the only limitations for the law is that there is minimal air resistance, the liquids viscosity is extremely low and the hole at the bottom of the container is far smaller proportional to the hole opening at the top of the container<sup>[2]</sup>.

In this experiment more sophisticated equipment than Evangelista Torricelli would have had available to him at the time of discovery was used, in an effort to verify or disprove Torricelli's law. Discussed below is the findings of four separate liquids, whether or not they fall within the limitations set out by Torricelli's law and if the results line up with what Torricelli's law predicts.

Using an Arduino, a pressure sensor and an ultrasonic sensor, large amounts of data points can be obtained which measure the height of the liquid in a container at any given time. Liquids which behave according to Torricelli's law when graphed will display as a quadratic equation where the decrease in height gradually becomes slower and slower until there is a long tail leading to a height of zero. This is because the jet or the velocity of the water leaving the hole will decrease as the height of water above the hole decreases.

Shown below is two graphs, one graph represents height vs time for water which gives an ideal representation of Torricelli's law on a graph. The second graph was obtained using honey. Honey is an incredibly viscous liquid which as explained above, does not obey Torricelli's law.

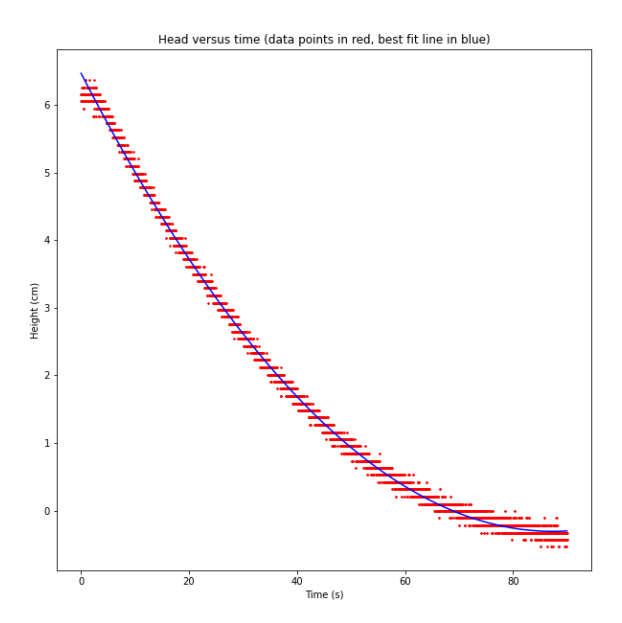

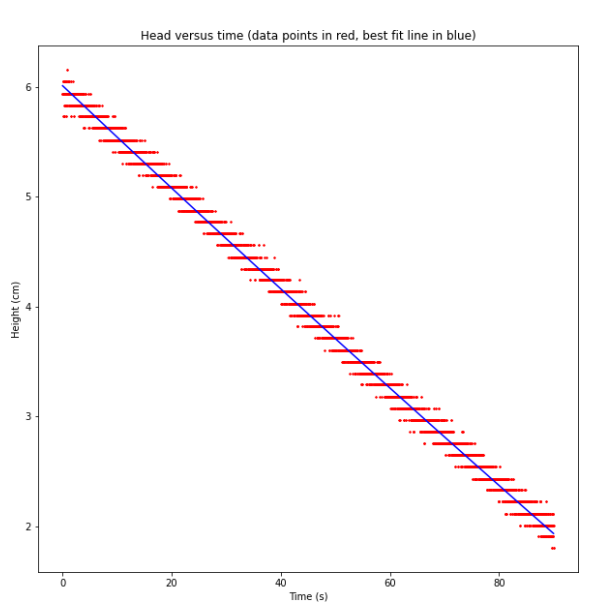

Figure 1: Height versus time (water) 1 Figure 2: Height versus time (honey)

## 2 Project Objectives:

- Set up Arduino system which can measure the change in liquid head over time.
- Import the Arduino code into Python using PyFirmata to take advantage of modules such as numpy and matplotlib
- Verify that Torricelli's law holds true for water.
- Explore Torricelli's law using alternate liquids and viscosities.
- Build a GUI which improves the systems real world usability for applications such as automatic drainage mentioned in the project proposal.
- Find the quadratic equation for each liquid using the least squared fitting python code introduced previously.

## 3 Experimental Setup and Methods:

The general experimental setup used to investigate Torricelli's law involves a container with two holes, one large hole at the top to allow liquid to be stored inside and one smaller hole at the base of the container which is filled with a tube that has a stopper which can prevent the draining of liquid.

There also needs to be some method of measuring the height of the liquid still in the container. An Arduino was utilised for this purpose as it is modular and has many different types of sensors which could be added to the system. The two sensors involves were the MPX5010GP Pressure sensor and the HC-SR04 ultrasonic sensor.

The pressure sensor can calculate the height of the liquid by taking the pressure in the room and comparing it to the pressure where the sensor is located below the surface of the water. This difference in pressures generates a voltage which the Arduino can print to the screen, using a formula involving the voltage reading (V), the initial voltage when the container is drained (V0) and a beta value which converts the voltage reading to a comprehensible height in cm  $(\beta)$ :

$$
h = \frac{V - V0}{\beta} \tag{1}
$$

When the container is fully drained the voltage reading isn't necessarily zero. We can see from the equation that our V0 value depends on whatever the voltage reading obtained is whenever the h value is 0. The  $\beta$  value is found by dividing the voltage difference by whatever the measured height of the liquid is at a given time.

For the purposes of this experiment, the values were  $\beta = 0.045$  and  $V = 0.22$ 

The ultrasonic sensor determines the height of the liquid using sonar with high accuracy. The sensor emits an ultrasonic wave which travels to the surface of the water, once it hits the surface the wave bounces back as an 'echo'. The distance is calculated based on the amount of time it takes the wave to hit the surface and the speed of sound.

The height of the liquid in the container h, is found by subtracting the distance from the sensor to the surface of the water when the container is full from the reading. This way when the container is full, the reading is zero, and as the water starts to drain the distance being shown is how much of the water has been drained so far.

To calculate the distance using an ultrasonic sensor an external guide was used which had a comprehensive explanation for the technique involved<sup>[3]</sup>. The calculation was the speed of sound in  $\text{cm}/\mu\text{s}$ , (0.034) divided by two with the distance between the sensor and the surface of the water (2.5 cm) subtracted as a function of time.

$$
s = \frac{0.034 \cdot t}{2} - 2.5\tag{2}
$$

As the time taken for the sound wave to reach the sensor increases, the top part of the fraction gets larger and the distance value grows bigger which is the height the H value has lost since the measurements began.

Some minor adjustments were made to the drain tube, the para-film was switched out in favour of hot glue which as well as reducing the number of leaks occurring from the container also increased the rigidity of the drain tube itself and was able stay perfectly horizontal during the readings without the need of a support.

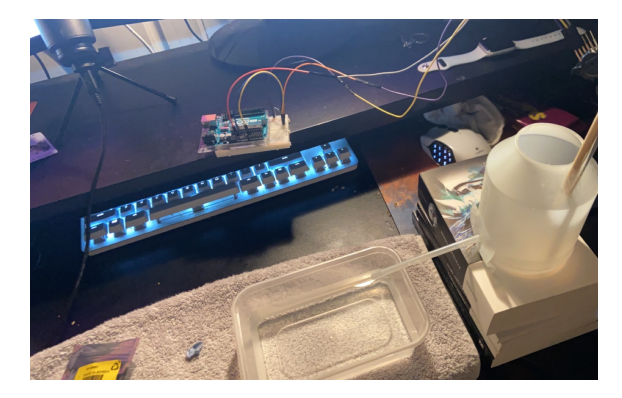

Figure 3: Apparatus with para-film Figure 4: Apparatus with hot glue & unsupported drain pipe & supported drain tube

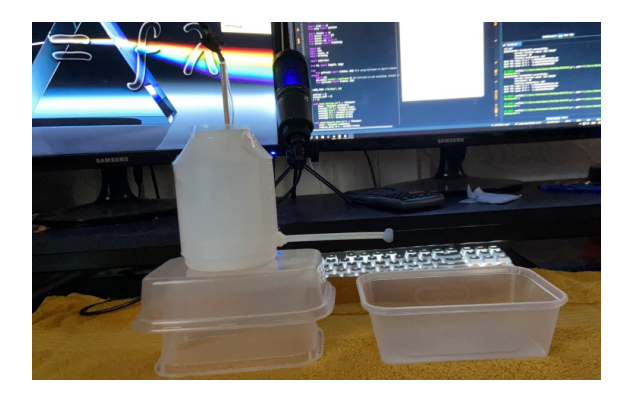

## 4 Data Presentation and Analysis

#### Water:

The experiment was carried out using water three times, all three times the data remained consistent with the A, B and C values for water being A =  $8.86 \times 10^{-4} \pm 8.68 \times 10^{-7}$ , B =  $-1.55 \times 10^{-1} \pm 8.17 \times 10^{-5}$  and  $C = 6.46 \pm 1.6 \times 10^{-3}$ . This produces a quadratic which displays the exact characteristics we would expect to see from a liquid obeying Torricelli's law (Fig. 5). We also measured the efflux value for water which showed an initial flow rate of 118 cm/s<sup>-1</sup> which decreased linearly over time (Fig. 6). This is exactly the behaviour we expect to see.

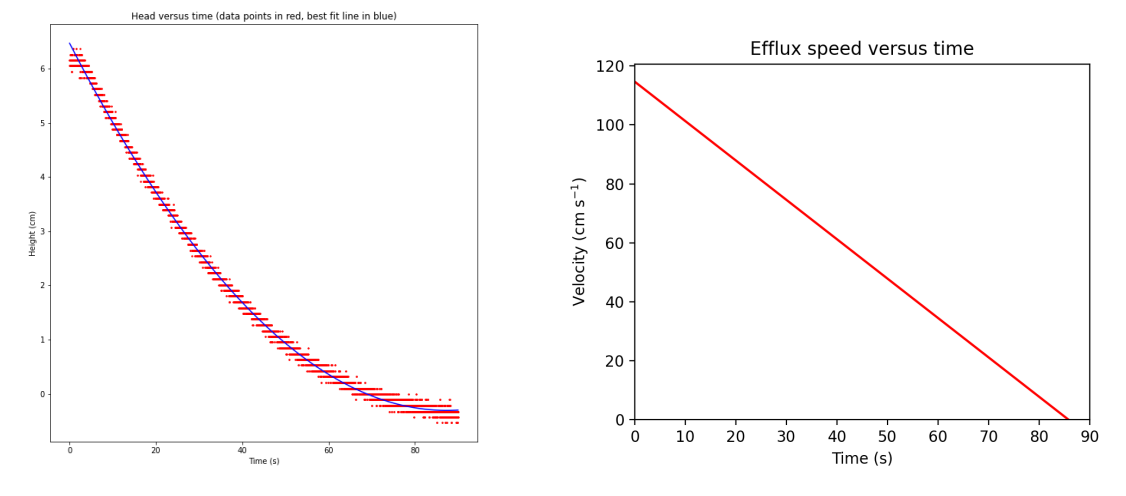

Figure 5: Height versus time (water) Figure 6: Efflux speed versus time (water)

#### Washing-up liquid:

The results for washing-up liquid were very similar to the values seen for water. The A,B and C values were  $A = 9.41 \times 10^{-4} \pm 7.78 \times 10^{-7}$ ,  $B = -1.59 \times 10^{-1} \pm 7.37 \times 10^{-5}$  and C =  $6.37 \pm 1.46 \times 10^{-3}$  The efflux value decreased in a linear pattern, however the washing-up liquid took less time to drain than the water.

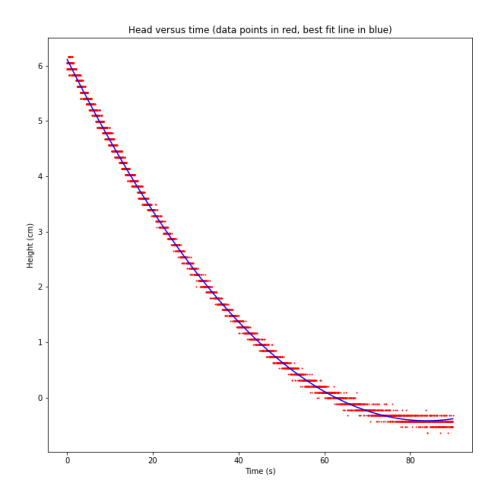

Efflux speed versus time  $10<sup>0</sup>$  $_{\rm sc}$ Velocity (cm s<sup>-1</sup>) 60  $40$ 20  $30$ <br>Time (s)  $60$  $\dot{o}$  $10$  $20$  $40$  $50$  $70$ 

Figure 7: Height versus time (washing-up) Figure 8: Efflux speed versus time (washingup)

#### Carbonated Soda:

This is the most interesting of the liquids tested. In the first run the carbonated liquid behaved nothing like a typical liquid obeying Torricelli's Law but by the third run it was obeying it perfectly, this is reflected in both the A,B and C values for each run as well as the height vs time graphs (Figure 9, 10 and 11)

Run 1: A =  $2.76 \times 10^{-4} \pm 2.01 \times 10^{-6}$ , B =  $-5.99 \times 10^{-2} \pm 1.98 \times 10^{-4}$  and C =  $6.28 \pm 4.15 \times 10^{-3}$ Run 2: A =  $6.04 \times 10^{-4} \pm 1.57 \times 10^{-6}$ , B =  $-1.09 \times 10^{-1} \pm 1.48 \times 10^{-4}$  and C =  $6.39 \pm 2.80 \times 10^{-3}$ Run 3: A =  $7.54 \times 10^{-4} \pm 1.39 \times 10^{-6}$ , B =  $-1.33 \times 10^{-1} \pm 1.21 \times 10^{-4}$  and C =  $6.46 \pm 1.88 \times 10^{-3}$ 

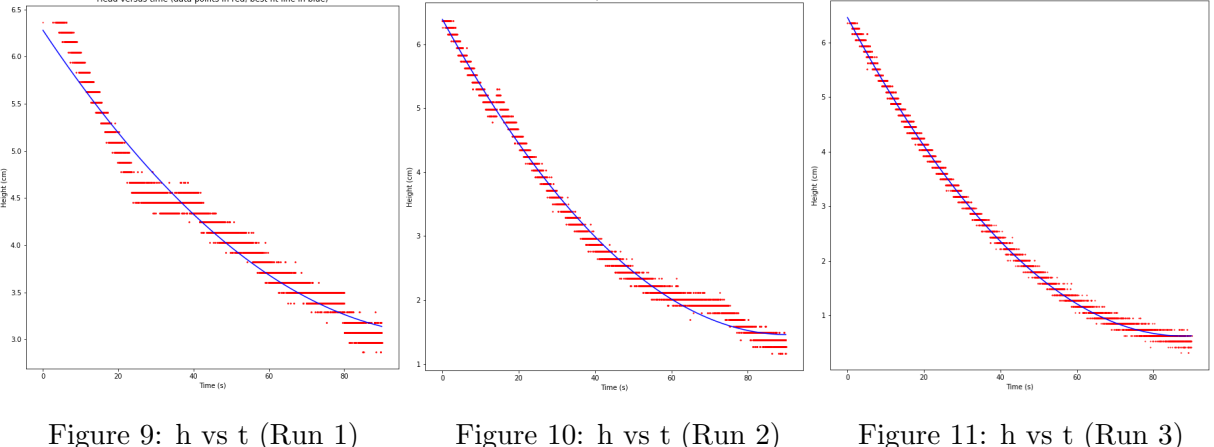

It appears as though something has changed during each run which somehow makes the liquid more accurate to what Torricelli's Law predicts.

#### Honey:

Honey is an extremely viscous liquid, this means that unlike other liquids honey has a high resistance to molecules sliding over each other and flowing like a typical liquid. This is due to the fact that honey is chemically made up of sugars such as glucose and fructose which are bonded using Hydrogen bonds<sup>[4]</sup>. The results for honey are as follows:  $A = 1.90 \times 10^{-5} \pm 7.99 \times 10^{-7}$ ,  $B = -4.70 \times 10^{-2} \pm 7.61 \times 10^{-5}$  and  $C = 6.01 \pm 1.51 \times 10^{-3}$ 

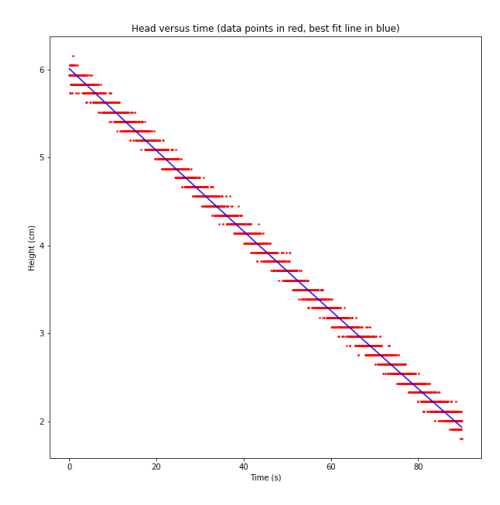

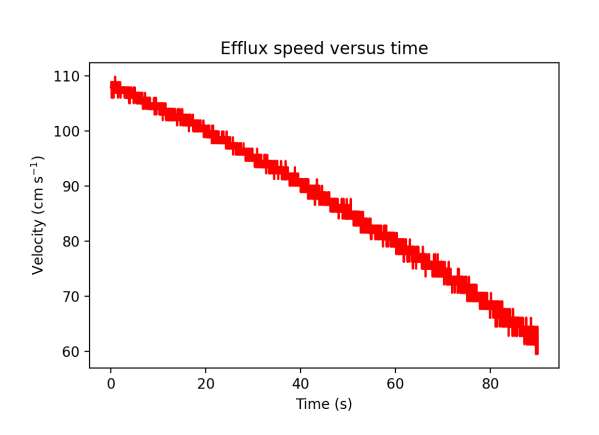

Figure 12: Height versus time (honey) Figure 13: Efflux speed versus time (honey)

## 5 Discussion of Results

Thanks to equation 6 in the "Investigating Torricelli law PhysEd 2018" paper<sup>[5]</sup>, it was possible to work out the values for A, B and C mathematically and compare the answer to the answers obtained using the least squared fitting method. All three runs of the water and washing-up liquid tests fell within the uncertainty indicated in the results section, however only the third run of the carbonated soda run fell within its calculated uncertainty and none of the honey runs matched up with their calculated A,B and C values.

A possible hypothesis as to why the washing-up liquid water drains faster than regular water is that the suds in the mixture help spread out the water molecules. This gives the water molecules the opposite effect of honey and its hydrogen bonds, reducing the resistance to the molecules sliding over each other.

A possible hypothesis as to why the carbonated soda behaved more and more inline with Torricelli's Law as the experiment was ran more times is that, carbonated soda is an example of a homogeneous mixture of liquid and gas (carbon dioxide). Once the soda can is opened the carbon dioxide begins to escape and the soda becomes increasingly "flat". Torricelli's Law is specifically stated as a law that applies to non-viscous liquids, it is assumed that a liquid and gas mixture will not obey Torricelli's law until the gas has been extracted from the liquid.

According to Figure 13, the efflux velocity for Honey was extremely high compared to the other liquids tested. Its important to remember that Torricelli's law is strictly limited to describing non-viscous liquids, this graph is a perfect example of why Torricelli's law does not effectively predict the characteristics of viscous liquids. The method of calculating the efflux velocity is by assuming that a liquid pouring out of a container with a higher 'h' value is going to flow faster than a liquid with a smaller 'h' value. This was not true in the case of honey, the reason why the 'h' value for honey was so high and remained that way was because they honey was actually flowing extremely slowly and didn't even drain completely in the 90 seconds allocated for measurements. It is then assumed that this graphs velocity predictions are completely inaccurate.

## 6 Conclusions and Potential Improvements

Torricelli's law held true for Water:

 $A = 8.86 \times 10^{-4} \pm 8.68 \times 10^{-7}$ ,  $B = -1.55 \times 10^{-1} \pm 8.17 \times 10^{-5}$  and  $C = 6.46 \pm 1.6 \times 10^{-3}$ , Washing-up liquid:

 $A = 9.41 \times 10^{-4} \pm 7.78 \times 10^{-7}$ ,  $B = -1.59 \times 10^{-1} \pm 7.37 \times 10^{-5}$  and  $C = 6.37 \pm 1.46 \times 10^{-3}$ and Run 3 of Carbonated Soda:

 $A = 7.54 \times 10^{-4} \pm 1.39 \times 10^{-6}$ ,  $B = -1.33 \times 10^{-1} \pm 1.21 \times 10^{-4}$  and  $C = 6.46 \pm 1.88 \times 10^{-3}$ . All other results fall outside of the parameters of what Torricelli's Law predicts, therefore, Torricelli's Law remains verifiably true.

Potential improvements which could be made to the experiment in future:

Now knowing that certain liquids such as Carbonated Soda have a time constraint around noticing changes in its behaviour, I would have worked faster to do more runs in a shorter amount of time. This would either back up or falsify the hypothesis that the liquids strange behaviour is based on its chemical composition. Once the effect was observed more cans of carbonated soda were used directly after being opened and once they had gone flat to test the hypothesis. These measurements remained consistent with the ones included in this report.

Placing the entire apparatus, particularly the drain tube stopper on a shock absorbent mount would help reduce the unreliably nature of the ultrasonic sensor. During multiple test runs, removing the drain tube stopper with anything but the lightest touch caused the liquid inside the container to oscillate at the surface which effected the sensors ability to accurately detect the height of the liquid. This irregularity in the readings diminishes as the water settles back to equilibrium at the surface of the container. This effect was minimised by placing two towels below the container and also coding in more time to release the drain tube before measurements are recorded to ensure there was no need to act quickly.

Ideally a method of producing Efflux velocity graphs would have been included within the GUI, however time constraints meant that this was no longer a possibility. In future the GUI should be designed to produce all of the plots necessary for the project report without the need for external code. Instead an external python programme was made with the explicit intent to produce efflux plots and save them to a file.

## References:

[1] Britannica, The Editors of Encyclopaedia. "Evangelista Torricelli".Encyclopedia Britannica, 21 Oct. 2020, <https://www.britannica.com/biography/Evangelista-Torricelli>

[2] Princeton University, Johann Otto. "Torricelli's Law for Large Holes". 15 Sep. 2018, [https://www.physics.princeton.edu/˜mcdonald/examples/leaky\\_tank.pdf](https://www.physics.princeton.edu/~mcdonald/examples/leaky_tank.pdf)

[3] HowToMechatronics, Dejan. "Ultrasonic Sensor HC-SR04 and Arduino Tut.".26 Jul. 2015, <https://howtomechatronics.com/tutorials/arduino/ultrasonic-sensor-hc-sr04/>

[4] Moore, Justin Shorb, Xavier Prat-Resina, Tim Wendorff, Ed Vitz, John W., and Adam Hahn. "Viscosity." Chemical Education Digital Library, 5 Nov. 2020, [https://chem.libretexts.](https://chem.libretexts.org/@go/page/49661) [org/@go/page/49661](https://chem.libretexts.org/@go/page/49661).

[5] Atkin, Keith. "Investigating the Torricelli law using a pressure sensor with the Arduino and MakerPlot." Physics Education, Aug. 2018, https://doi.org/10.1088/1361-6552/aad680

## Appendix:

#### Torricelli's Law, Using Arduino pressure sensor, Python code and PyFirmata

```
# -*- coding: utf-8 -*-
"" "
Created on Sat Mar 27 19:24:49 2021
@author: JamieSomers
References:
General UI Template from: https://pythonprogramming.net/change-show-new-frame-
    tkinter/
Creating a file reader button: https://stackoverflow.com/questions/16798937/creating
    -a-browse-button-with-tkinter
How to open a file based on filepath: https://stackoverflow.com/questions/41443600/
   get-name-attribute-of-io-bufferedreader
How to open file explorer: #https://stackoverflow.com/questions/281888/open-explorer
   -on-a-file
Positioning multiple buttons: #https://stackoverflow.com/questions/51631105/how-to-
   position-several-widgets-side-by-side-on-one-line-with-tkinter
Text box info: https://www.geeksforgeeks.org/python-tkinter-text-widget/
3D plot: https://matplotlib.org/2.0.2/mpl_toolkits/mplot3d/tutorial.html
PyFirmata: https://pypi.org/project/pyFirmata/
Change variable value based on user input: https://stackoverflow.com/questions
   /24911805/change-the-value-of-a-variable-with-a-button-tkinter
"" "
import numpy as np #Imports the library known as numpy and changes its name to np
import matplotlib #Imports matplotlib
matplotlib.use("TkAgg") #Allows matplotlib to be used inside tkinter
from matplotlib.backends.backend_tkagg import FigureCanvasTkAgg,
   NavigationToolbar2Tk #Allows for graphs to be displayed on the UI
from matplotlib.figure import Figure #Allows matplotlib to use figures
import matplotlib.pyplot as plt #Imports MatPlotLib which is a comprehensive
   library for creating static, animated and interactive visualizations in Python
    like creating plots, and changes its name to plt
from matplotlib import pyplot
from mpl_toolkits.mplot3d import Axes3D
import scipy as sp #Imports scipy as sp
from scipy import optimize #allows us to use sp.optimize which is important for the
   least squared fitting window
import tkinter as tk #Imports a UI building tool called tkinter as tk
from tkinter import ttk #allows us to use tk themed widgets
from tkinter import * #Imports every exposed object in Tkinter into namespace
from tkinter.ttk import * #Allows us to import things like labels and buttons
from tkinter import filedialog #Allows us to open the file explorer window on a
  windows machine inside our UI
```

```
import csv #Used to create and edit our .csv files
import time #Allows us to tell the code to sleep for a second (required to read
   input values from Arduino)
import ctypes, os #Allows us to use the internal QPC clock for our milis() function
import threading #Threading functions is required for this code as the UI will
   become unresponsive when gathering measurements otherwise
import subprocess #Subprocess allows us to open the file explorer window on a
   windows machine and locate a specific file
try:
    from pyfirmata import Arduino, util #Try using PyFirmata to import Arduino
except:
    import pip
   pip.main(['install','pyfirmata']) #If PyFirmata is not installed, install it
    from pyfirmata import Arduino, util #imports Arduino and util from pyfirmata
LARGE_FONT= ("Verdana", 12) #This is the font style and size that is used within the
    IITsettings = \{\}\# This is a dictionary that stores the settings menu until it iswritten to a file
analysis_data = \{\}\ #This is a dictionary that stores A, B, C guesses for least squared
    fitting until it is written to a file
# Mahalanobis distance variables
    ----------------------------------------------------------------------------------------------------
distances = [] #This list stores the mahalanobis distances so I can determine which
   is lowest
Vector_database = np.array([[0.0008864714983003059,
   -0.15494893946363458, 6.4641669640379151, [0.0008705378877068795,-0.15518994683160206,6.721225367081532],#two water vectors
                            [0.0009187352876899168,
                                -0.15955350486484704,6.537786655059696],[0.0009413558375836622,
                                 -0.1598663366460094,6.374893163429263],#two washing
                                -up liquid vectors
                            [0.0002780466440477776,
                                -0.05991894711853976,6.280040401911863],[0.0006035277020619921,
                                 -0.10905845490923652,6.385419084924521],#two
                                carbonated vectors
                            [1.8960545786506496e-5,
                                -0.04700306935841803,6.011695946893561],[0.0004910783655506937,
                                 -0.1137749459745347,6.610190819819566]])#two honey
                                vectors
Water_database = Vector_database[0:2] #Slices the water vectors from the vector
 database
```

```
Washingup_database = Vector_database[2:4] #Slices the washingup liquid vectors from
   the vector database
```
Carbonated database = Vector\_database[4:6] #Slices the carbonated soda vectors from the vector database

```
Honey_database = Vector_database[6:8] #Slices the honey vectors from the vector
   database
```
Covariance\_matrix\_water = np.array([[((Vector\_database[0][0]-(Vector\_database[0][0]+ Vector\_database[1][0])/2)\*\*2+(Vector\_database[1][0]-(Vector\_database[0][0]+ Vector\_database[1][0])/2)\*\*2), (Vector\_database[0][0]-((Vector\_database[0][0]+ Vector\_database[1][0])/2))\*(Vector\_database[0][1] - ((Vector\_database[0][1]+ Vector\_database[1][1])/2)) + (Vector\_database[1][0]-((Vector\_database[0][0]+ Vector\_database[1][0])/2))\*(Vector\_database[1][1] - ((Vector\_database[0][1]+ Vector\_database[1][1])/2)), (Vector\_database[0][0]-((Vector\_database[0][0]+ Vector\_database[1][0])/2))\*(Vector\_database[0][2] - ((Vector\_database[0][2]+ Vector\_database[1][2])/2)) + (Vector\_database[1][0]-((Vector\_database[0][0]+ Vector\_database[1][0])/2))\*(Vector\_database[1][2] - ((Vector\_database[0][2]+ Vector\_database[1][2])/2))],

> $[$  (Vector database $[0][0]$  - ((Vector database $[0][0]+$ Vector\_database[1][0])/2))\*(Vector\_database  $[0][1] - ( (Vector_database[0][1] +$  $Vector\_database[1][1]/2)$ ) + ( Vector\_database[1][0]-((Vector\_database [0][0]+Vector\_database[1][0])/2))\*( Vector\_database[1][1] - ((Vector\_database [0][1]+Vector\_database[1][1])/2)), (( Vector\_database[0][1]-(Vector\_database  $[0][1]+Vector_database[1][1])/2)**2+($ Vector\_database[1][1]-(Vector\_database  $[0][1]+Vector\_database[1][1])/2)**2$ , ( Vector\_database[0][1]-((Vector\_database  $[0][1]+Vector\_database[1][1]/2)$  ) \* ( Vector\_database[0][2] - ((Vector\_database [0][2]+Vector\_database[1][2])/2)) + ( Vector\_database[1][1]-((Vector\_database  $[0][1]+Vector\_database[1][1]/2)$  ) \* ( Vector\_database[1][2] - ((Vector\_database  $[0]$ [2]+Vector\_database[1][2])/2))], [(Vector\_database[0][0]-((Vector\_database[0][0]+ Vector\_database[1][0])/2))\*(Vector\_database  $[0][2] - (Wector_database[0][2]+$ Vector\_database $[1][2]/2)$ ) + ( Vector\_database[1][0]-((Vector\_database  $[0][0]+Vector\_database[1][0])/2)$  ) \* ( Vector\_database[1][2] - ((Vector\_database  $[0][2]+Vector\_database[1][2]/2)$ , ( Vector\_database[0][1]-((Vector\_database  $[0]$ [1]+Vector\_database[1][1])/2))\*( Vector\_database[0][2] - ((Vector\_database [0][2]+Vector\_database[1][2])/2)) + ( Vector\_database[1][1]-((Vector\_database

```
[0][1]+Vector\_database[1][1]/2)) * (
Vector_database[1][2] - ((Vector_database
[0][2]+Vector_database[1][2]/2), ((
Vector_database[0][2]-(Vector_database
[0][2]+Vector_database[1][2])/2)**2+(
Vector_database[1][2]-(Vector_database
[0][2]+Vector_database[1][2])/2)**2) ]])
```

```
#Inverse covariance matrix is required for the Mahalanobis distance equation
iv\_water = (Covariance\_matrix\_water) * * (-1)
```

```
Covariance_matrix_washingup = np.array([[((Vector_database[2][0]-(Vector_database
   [2] [0]+Vector\_database[3] [0])/2)**2+(Vector_database[3][0]-(Vector_database
   [2][0]+Vector_database[3][0])/2)**2), (Vector_database[2][0]-((Vector_database
   [2] [0]+Vector_database[3] [0])/2))*(Vector_database[2][1] - ((Vector_database
   [2][1]+Vector_database[3][1])/2)) + (Vector_database[3][0]-((Vector_database
   [2] [0]+Vector\_database[3] [0])/2))*(Vector_database[3][1] - ((Vector_database
   [2][1]+Vector_database[3][1])/2)), (Vector_database[2][0]-((Vector_database
   [2] [0]+Vector_database[3] [0])/2))*(Vector_database[2][2] - ((Vector_database
   [2][2]+Vector database[3][2]/2)) + (Vector_database[3][0]-((Vector_database
   [2] [0]+Vector_database[3] [0])/2) * (Vector_database[3][2] - ((Vector_database
   [2][2]+Vector\_database[3][2])/2)),
                                    [(Vector_database[2][0]-((Vector_database[2][0]+
                                        Vector_database[3][0])/2))*(Vector_database
                                        [2][1] - (Wector_database[2][1] +Vector_database[3][1]/2)) + (
                                        Vector_database[3][0]-((Vector_database
                                        [2][0]+Vector\_database[3][0])/2) ) * (
                                        Vector_database[3][1] - ((Vector_database
                                        [2][1]+Vector_database[3][1])/2)), ((
                                        Vector_database[2][1]-(Vector_database
                                        [2][1]+Vector_database[3][1])/2)**2+(
                                        Vector_database[3][1]-(Vector_database
                                        [2][1]+Vector\_database[3][1]/2)**2), (
                                        Vector_database[2][1]-((Vector_database
                                        [2][1]+Vector\_database[3][1]/2) ) * (
                                        Vector_database[2][2] - ((Vector_database
                                        [2][2]+Vector_database[3][2])/2)) + (
                                        Vector_database[3][1]-((Vector_database
                                        [2][1]+Vector\_database[3][1]/2) ) * (
                                        Vector_database[3][2] - ((Vector_database
                                        [2][2]+Vector\_database[3][2]/2)],
                                    [(Vector_database[2][0]-((Vector_database[2][0]+
                                        Vector_database[3][0])/2))*(Vector_database
                                        [2][2] - (Wector_database[2][2] +Vector_database[3][2]/2)) + (
                                        Vector_database[3][0]-((Vector_database
                                        [2][0]+Vector\_database[3][0])/2) * (
                                        Vector_database[3][2] - ((Vector_database
                                        [2][2]+Vector_database[3][2])/2)), (
                                        Vector_database[2][1]-((Vector_database
```

```
[2][1]+Vector_database[3][1])/2))*(
                                        Vector_database[2][2] - ((Vector_database
                                        [2][2]+Vector_database[3][2]/2) + (
                                        Vector_database[3][1]-((Vector_database
                                        [2][1]+Vector\_database[3][1])/2) ) * (
                                        Vector_database[3][2] - ((Vector_database
                                        [2][2]+Vector_database[3][2])/2)), ((
                                        Vector_database[2][2]-(Vector_database
                                        [2][2]+Vector_database[3][2])/2)**2+(
                                        Vector_database[3][2]-(Vector_database
                                        [2][2]+Vector database[3][2])/2)**2) ]])
iv_washingup = (Covariance_matrix_washingup) ** (-1)Covariance_matrix_carbonated = np.array([[((Vector_database[4][0]-(Vector_database
   [4][0]+Vector_database[5][0])/2) **2+(Vector_database[5][0]-(Vector_database
   [4][0]+Vector_database[5][0])/2)**2), (Vector_database[4][0]-((Vector_database
   [4] [0]+Vector\_database[5] [0])/2) * (Vector_database[4] [1] - ((Vector_database)
   [4][1]+Vector_database[5][1])/2)) + (Vector_database[5][0]-((Vector_database
   [4][0]+Vector database[5][0]/2) * (Vector_database[5][1] - ((Vector_database)
   [4][1]+Vector_database[5][1])/2), (Vector_database[4][0]-((Vector_database
   [4][0]+Vector\_database[5][0]/2) * (Vector_database[4][2] - ((Vector_database
   [4][2]+Vector\_database[5][2]/2) + (Vector_database[5][0]-((Vector_database]
   [4] [0]+Vector\_database[5] [0])/2) * (Vector_database[5][2] - ((Vector_database
   [4][2]+Vector\_database[5][2]/2)),
                                    [ (Vector_database[4][0]-((Vector_database[4][0]+
                                        Vector database[5][0])/2)) \star (Vector database
                                        [4][1] - (Wector_database[4][1] +Vector\_database[5][1]/2)) + (
                                        Vector_database[5][0]-((Vector_database
                                        [4][0]+Vector\_database[5][0]/2)) * (
                                        Vector_database[5][1] - ((Vector_database
                                        [4][1]+Vector_database[5][1])/2)), ((
                                        Vector_database[4][1]-(Vector_database
                                        [4][1]+Vector database[5][1])/2)**2+(Vector_database[5][1]-(Vector_database
                                        [4][1]+Vector\_database[5][1]/2)**2), (
                                        Vector_database[4][1]-((Vector_database
                                        [4][1]+Vector\_database[5][1]/2))*(
                                        Vector_database[4][2] - ((Vector_database
                                        [4][2]+Vector_database[5][2])/2)) + (
                                        Vector_database[5][1]-((Vector_database
                                        [4][1]+Vector\_database[5][1]/2))*(
                                        Vector_database[5][2] - ((Vector_database
                                        [4][2]+Vector\_database[5][2]/2)),
                                    [ (Vector_database[4][0]-((Vector_database[4][0]+
                                        Vector_database[5][0])/2))*(Vector_database
                                        [4][2] - (Wector_database[4][2] +Vector\_database[5][2]/2)) + (
                                        Vector_database[5][0]-((Vector_database
                                        [4][0]+Vector\_database[5][0]/2)) * (
```

```
Vector_database[5][2] - ((Vector_database
[4][2]+Vector_database[5][2]/2), (
Vector_database[4][1]-((Vector_database
[4][1]+Vector\_database[5][1]/2) ) * (
Vector_database[4][2] - ((Vector_database
[4][2]+Vector_database[5][2])/2)) + (
Vector_database[5][1]-((Vector_database
[4][1]+Vector\_database[5][1]/2) ) * (
Vector_database[5][2] - ((Vector_database
[4][2]+Vector_database[5][2])/2)), ((
Vector database[4][2]-(Vector database
[4][2]+Vector_database[5][2])/2)**2+(
Vector_database[5][2]-(Vector_database
[4][2]+Vector\_database[5][2]/2)**2) ]])
```

```
iv\_carbonated = (Covariance\_matrix\_carbonated)**(-1)
```

```
Covariance_matrix_honey = np.array([[((Vector_database[6][0]-(Vector_database[6][0]+
   Vector database[7][0])/2)**2+(Vector database[7][0]-(Vector database[6][0]+
   Vector_database[7][0])/2)**2), (Vector_database[6][0]-((Vector_database[6][0]+
   Vector_database[7][0])/2))*(Vector_database[6][1] - ((Vector_database[6][1]+
   Vector_database[7][1]/2)) + (Vector_database[7][0] - ((Vector_database[6][0] +
   Vector_database[7][0])/2))*(Vector_database[7][1] - ((Vector_database[6][1]+
   Vector_database[7][1])/2)), (Vector_database[6][0]-((Vector_database[6][0]+
   Vector_database[7][0])/2))*(Vector_database[6][2] - ((Vector_database[6][2]+
   Vector_database[7][2])/2)) + (Vector_database[7][0]-((Vector_database[6][0]+
   Vector_database[7][0])/2))*(Vector_database[7][2] - ((Vector_database[6][2]+
   Vector_database[7][2]/2)],
                                    [(Vector_database[6][0]-((Vector_database[6][0]+
                                       Vector_database[7][0])/2))*(Vector_database
                                        [6][1] - (Wector_database[6][1] +Vector\_database[7][1]/2) + (
                                       Vector_database[7][0]-((Vector_database
                                       [6][0]+Vector\_database[7][0]/2) * (
                                       Vector_database[7][1] - ((Vector_database
                                       [6][1]+Vector_database[7][1])/2)), ((
                                       Vector_database[6][1]-(Vector_database
                                       [6][1]+Vector\_database[7][1])/2)**2+(
                                       Vector_database[7][1]-(Vector_database
                                       [6][1]+Vector_database[7][1]/2)**2, (
                                       Vector_database[6][1]-((Vector_database
                                       [6][1]+Vector\_database[7][1])/2))*(
                                       Vector_database[6][2] - ((Vector_database
                                        [6][2]+Vector_database[7][2])/2)) + (
                                       Vector_database[7][1]-((Vector_database
                                        [6][1]+Vector\_database[7][1])/2))*(
                                       Vector_database[7][2] - ((Vector_database
                                        [6][2]+Vector_database[7][2])/2))],
                                    [(Vector_database[6][0]-((Vector_database[6][0]+
```

```
Vector_database[7][0])/2))*(Vector_database
[6][2] - (Wector_database[6][2] +
```

```
Vector\_database[7][2]/2)) + (
Vector_database[7][0]-((Vector_database
[6][0]+Vector\_database[7][0])/2))*(
Vector_database[7][2] - ((Vector_database
[6][2]+Vector_database[7][2])/2)), (
Vector_database[6][1]-((Vector_database
[6][1]+Vector\_database[7][1]/2))*(
Vector_database[6][2] - ((Vector_database
[6][2]+Vector\_database[7][2])/2) + (
Vector_database[7][1]-((Vector_database
[6][1]+Vector database[7][1])/2))*(
Vector_database[7][2] - ((Vector_database
[6][2]+Vector_database[7][2])/2)), ((
Vector_database[6][2]-(Vector_database
[6][2]+Vector_database[7][2])/2)**2+(
Vector_database[7][2]-(Vector_database
[6][2]+Vector\_database[7][2]/2)**2) ]])
```
------------------------------------------------------------------------------------------------------------------------------------------------------------------

```
iv honey = (Covariance matrix honey) **(-1)
```

```
#The mean of the vector values is required for the Mahalanobis distance equation
Mean_matrix_water = np.array([[((Vector_database[0][0]+Vector_database[1][0])/2),((
   Vector_database[0][1]+Vector_database[1][1])/2),((Vector_database[0][2]+
   Vector_database[1][2])/2)]])
```
Mean\_matrix\_washingup = np.array([[((Vector\_database[2][0]+Vector\_database[3][0])/2) ,((Vector\_database[2][1]+Vector\_database[3][1])/2),((Vector\_database[2][2]+ Vector\_database[3][2])/2)]])

Mean\_matrix\_carbonated = np.array([[((Vector\_database[4][0]+Vector\_database[5][0]) /2),((Vector\_database[4][1]+Vector\_database[5][1])/2),((Vector\_database[4][2]+ Vector\_database[5][2])/2)]])

Mean matrix honey = np.array( $\lceil$  ((Vector\_database $\lceil 6 \rceil$ [0]+Vector\_database $\lceil 7 \rceil$ [0])/2),(( Vector\_database[6][1]+Vector\_database[7][1])/2),((Vector\_database[6][2]+ Vector\_database[7][2])/2)]])

----------------------------------------------------------------------------------------------------

```
#
```

```
# Reads in previously saved settings from a settings text file
```

```
with open('settings.txt') as fileinput:
   line0 = fileinput.readlines()
   settings['COM'] = line0[0].strip()settings['beta'] = line0[1].strip()settings['V0'] = line0[2].strip()settings['H'] = line0[3].strip()
   settings['G'] = line0[4].strip()
```
#Reads in previously saved guess values for least squared fitting

 $-$ 

```
with open('analysis_data.txt') as fileinput:
   line0 = fileinput.readlines()
   analysis_data['A0'] = line0[0].strip()
   analysis_data['B0'] = line0[1].strip()
   analysis_data['C0'] = line0[2].strip()
```
#

# Main window of UI

#### **class** GUI(tk.Tk):

```
def __init__(self, *args, **kwargs): #defines the variable self to mean the main
    window of UI
    ----------------------------------------------------------------
   tk.Tk.__init__(self, *args, **kwargs)
   tk.Tk.iconbitmap(self, default="icon.ico") # Sets the icon of the UI
   tk.Tk.wm_title(self, "Torcelli's_Law_Sensor") # Sets the title of the main
       UI window
   content = tk.Frame(self)container.pack(side="top", fill="both", expand = True)
   container.grid_rowconfigure(0, weight=1)
   container.grid_columnconfigure(0, weight=1)
   self.frames = \{\}for F in (StartPage, PageOne, PageTwo, PageThree, PageFour, PageFive): #
       Defines all of the pages present in the UI
       frame = F(container, self)
       self.frames[F] = frameframe.grid(row=0, column=0, sticky="nsew")
    self.show_frame(StartPage)
def show_frame(self, cont):
```
------------------------------------------------------------------------------------------------------------------------------------------------------------------

-----------------------------------------------------------------------------------------------------------------------------------------------

```
frame = self.frames[cont]
        frame.tkraise()
        self.geometry('500x650+650+180') #Defines the size of the main UI window
#
    ----------------------------------------------------------------------------------------------------
# Main home page of UI
    ----------------------------------------------------------------------------------------------------
class StartPage(tk.Frame):
    def __init__(self, parent, controller):
       tk.Frame.__init__(self,parent)
        label = tk.Label(self,text="Torcelli's_Law", font=LARGE_FONT)
       label.pack(pady=10,padx=10)
        label = tk.Label(self, text="", font=LARGE_FONT)
       label.pack(pady=70,padx=10)
        label = tk.Label(self, text="Menu", font=LARGE_FONT)
       button = ttk.Button(self, text="Settings",
                            command=lambda: controller.show_frame(PageOne)) #
                               Settings menu button opens Setting menu
       button.pack()
       button2 = ttk.Button(self, text="Run",
                            command=lambda: controller.show_frame(PageTwo)) # Run
                               button opens Run page
       button2.pack()#
        label = tk.Label(self, text="", font=LARGE FONT)label.pack(pady=70,padx=10) #Empty label for formatting purposes
        button3 = ttk.Button(self, text="Liquid_Detector",
                           command=lambda: controller.show_frame(PageFive)) #Liquid
                                detector button opens Liquid detector page
       button3.pack()
#
    ----------------------------------------------------------------------------------------------------
# Settings Menu Page
    ----------------------------------------------------------------------------------------------------
```

```
class PageOne(tk.Frame):
    def __init__(self, parent, controller):
       tk.Frame.__init__(self, parent)
        label = tk.Label(self, text="Settings_Menu", font=LARGE_FONT) #Title of page
            "Settings Menu"
        label.pack(pady=35,padx=10)
        L1 = Label(self, text="COM_Port:", font=LARGE_FONT) #Names the COM Port
           setting
        L1.pack()
        COM = tk.Entry(self,bd=1, show=None, font=LARGE_FONT)
        COM.insert(END, settings['COM']) #Puts the saved previous value into the
           entry box
        entryString = COM.get()
        COM.pack()
        label = tk.Label(self, text="", font=LARGE_FONT) #Empty label for formatting
            purposes
       label.pack(padx=10)
        L2 = Label(self, text="Beta ($\beta$) :", font=LARGE_FONT) #Names the Beta
           setting
        L2.pack()
        beta = tk.Entry(self,bd=1, show=None, font=LARGE_FONT)
        beta.insert(END, settings['beta']) #Puts the saved previous value into the
           entry box
        entryString = beta.get()
       beta.pack()
        label = tk.Label(self, text="", font=LARGE_FONT) #Empty label for formatting
            purposes
       label.pack(padx=10)
        L2 = Label(self, text="V0.:", font=LARGE_FONT) #Names the V0 setting
       L2.pack()
       V0 = tk.Entry(self, bd=1, show=None, font=LARGE_FONT)V0.insert(END, settings['V0']) #Puts the saved previous value into the entry
            box
        entryString = V0.get()
       V0.pack()
        label = tk.Label(self, text="", font=LARGE_FONT)
        label.pack(padx=10)
       L2 = Label(self, text="H_:", font=LARGE_FONT)
```

```
L2.pack()
H = tk.Entry(self,bd=1, show=None, font=LARGE_FONT)
H.insert(END, settings['H']) #Puts the saved previous value into the entry
   box
entryString = H.get()
H.pack()
label = tk.Label(self, text="", font=LARGE_FONT)
label.pack(padx=10)
L2 = Label(self, text="G.:", font=LARGE_FONT)
L2.pack()
G = tk.Entry(self,bd=1, show=None, font=LARGE_FONT)G.insert(END, settings['G']) #Puts the saved previous value into the entry
   box
GI = G.get()settings['G'] = G1
G.pack()
label = tk.Label(self, text="", font=LARGE_FONT) #Empty label for formatting
    purposes
label.pack(pady=5,padx=10)
def makeSomething(name, variable): #A function which allows you to add
    inputted values to a previously defined dictionary or list
    settings[name] = variable.get()def Save(filename): #A function which writes all of the settings to a text
   f1\rhox = open(filename, "w")x.writelines(str(settings['COM']))
   x.writelines("\n")
   x.writelines(str(settings['beta']))
   x.writelines("\n")
   x.writelines(str(settings['V0']))
    x.writelines("\n")
   x.writelines(str(settings['H']))
    x.writelines("\n")
    x.writelines(str(settings['G']))
    x.close()
button3 = ttk.Button(self, text = 'Accept', command=lambda:[makeSomething('
   COM', COM), makeSomething('beta', beta), makeSomething('V0', V0),
   makeSomething('H', H), makeSomething('G', G), Save("settings.txt")])#
   Button which will save the values
button3.pack()
label = tk.Label(self, text="", font=LARGE_FONT)
```

```
label.pack(pady=0,padx=10)
       button2 = ttk.Button(self, text="Run",
                           command=lambda: controller.show_frame(PageTwo)) #Button
                                which takes you to the experiment run page
       button2.pack()
       label = tk.Label(self, text="", font=LARGE_FONT)
       label.pack(pady=10,padx=10)
       button1 = ttk.Button(self, text="Back_to_Menu",
                           command=lambda: controller.show_frame(StartPage)) #
                               Button which will take you back to the main menu
       button1.pack()
       label = tk.Label(self, text="", font=LARGE_FONT)
        label.pack(pady=10,padx=10)
   ----------------------------------------------------------------------------------------------------
# Experiment Run page
   ----------------------------------------------------------------------------------------------------
class PageTwo(tk.Frame):
   def __init__(self, parent, controller):
       tk.Frame.__init__(self, parent)
       label = tk.Label(self, text="Run Experiment", font=LARGE_FONT)
       label.pack(pady=10,padx=10)
       label = tk.Label(self, text="", font=LARGE_FONT)
       label.pack(pady=10,padx=10)
       progress=Progressbar(self,orient=HORIZONTAL,length=100,mode='determinate')
       def millis(): #Function needed to measure the time taken for the experiment
           to run correctly
           "return a timestamp in milliseconds (ms)"
           tics = ctypes.c\_int64()freq = cypes.c_info4()#get ticks on the internal ˜2MHz QPC clock
           ctypes.windll.Kernel32.QueryPerformanceCounter(ctypes.byref(tics))
            #get the actual freq. of the internal ˜2MHz QPC clock
```
#

```
ctypes.windll.Kernel32.QueryPerformanceFrequency(ctypes.byref(freq))
    t_ms = tics.value*1e3/freq.value
    return t_ms
def FileExplorer(): #Function which allows the file explorer to open on a
   specific file location
    subprocess.Popen(r'explorer_/select,"C:\Users\JamieSomers\Desktop\GUI\
       Run_Results.csv"')
def flush(): #Flushes the excel file so the code reads the newly saved
   values
   f = open('Run_Results.csv','r')
    f.flush()
def bar(): #Function which defines the progress bar
   import time
   green = 0Ti = 0begin = True
   time.sleep(6)
   while green < 90000:
        if begin == True:
           Ti = millis();
           begin = False;
        green = millis() - Ti
        progress['value'] = green/900
        self.update_idletasks()
        time.sleep(1)
progress.pack()
def RUN(): # Main function of the experiment which reads all of the values
   from the arduino, displays them in the UI and saves them to a csv file
   board = Arduino("COM{}".format(settings["COM"])) #Identifies the COM
       Port which the Arduino is connected to based on the COM port set in
       the settings menu
    iterator = util.Iterator(board) #To read analog ports we need to start
       an iterator thread
    iterator.start() #This means the board will stop sending data to serial
    a0 = board.get\_pin('a:0:i') #This identifies the pin the pressure sensor
        is connected to as an input and a variable we can use in our code
   beta = float(settings["beta"]) #This takes the beta value defined in the
        settings menu
   V0 = float (settings ["V0"]) \#" "
   H = float (settings["H"]) #'' "
   G = float (settings["G"]) #'' "
   t = 0 #This sets the time t = 0T0 = 0 #This sets the time T0 = 0first = True #This statement is required for the millis() at the
       beginning of the experiment to be recorded
```
 $a = []$  #This is a list that will store the time and height values for the experiment f = **open**("Run\_Results.csv", "w") #Opens the Run\_Results excel file f.truncate() #Deletes any previous values in the excel file so it is free to use f.close() #Closes the excel file time.sleep(1.0) #Tells the program to sleep for 1 second, this is required when using PyFirmata otherwise the Arduino will be unresponsive while t < 90000: #This is the limit to how long the experiment should run for in miliseconds, it is set at 90 seconds  $N = 1000*(a0.read())$  #Defines the interger N, since we are using python instead of C++ we are required to multiply the sensor data by 1,000 to get the same value  $V = G*N$  #Defines the Voltage V as being G multiplied by N h =  $(V-V0)$ /beta #Defines the height as being  $V - V0$  divided by beta  $#h = H - ((0.034*t)/2 - 2)$  #height value for ultrasonic sensor **if** h <= H: #If the height of the liquid is less than or equal to the height of the container **if** first == True: #This will first be a boolean that equates to true before staying false for the duration of the experiment  $T0 =$  millis(); #This takes the time the experiment was started first = False; #This stops the if statement from running again and deleting the start time  $t =$  millis() - T0 #This measures the time as being the current time on the machines clock minus the start time a  $+=$   $\left[\text{float}(t), \text{ float}(h)\right]$ ;  $#This$  saves both the t and h values in the a list defined above textbox.insert(END,  $[t/1000, h]$ ) #This displays both the t value in seconds and the h value on the GUI textbox.insert(END, '\n') #This causes the next set of data to be displayed on the line below textbox.see('end') #This causes the UI to scroll as new values are added with **open**("Run\_Results.csv", "a+", newline='') as **file**: #Opens the results csv file writer = csv.writer(**file**, delimiter=',') #Tells the program to seperate the values with a comma (comma-seperated values) writer.writerow([t/1000, h]) #Writes the time in seconds and the height in cm's to the file **else**: **print**("") **print**("!RSET") #If the height of the liquid h is greated than the inputted height of the container H than the experiment should not begin

board.exit() #It is required to exit the board otherwise Anaconda will need to be restarted for the COM port to be cleared

```
w = threading. Thread(target=bar) #It is required to run the progress bar
    through a Daemon thread to avoid it becoming unresponsive
w.setDaemon(True)
t = threading.Thread(target=RUN) #It is required to run the experiment
   measurement through a Daemon thread to avoid the UI becoming
   unresponsive
t.setDaemon(True)
label = tk.Label(self, text="", font=LARGE FONT)label.pack(pady=10,padx=10)
button7 = ttk.Button(self, text="Start",
                      command=lambda:[t.start(),w.start()]) #This button
                          starts the readings and progress bar at the same
                          time
button7.pack()
label = tk.Label(self, text="", font=LARGE_FONT)
label.pack(pady=5,padx=10)
textbox = Text(self, bd=2, height=15, width=40)
textbox.pack(padx=85)
button2 = ttk.Button(self, text="Open CSV File ",
                    command=lambda: FileExplorer()).place(x=85, y=470) #This
                        button opens the file explorer where the results
                        are saved
button3 = ttk.Button(self, text="Graph",
                    command=lambda:[controller.show_frame(PageThree), flush
                        ()]).place(x=217.5, y=470) #This button takes you to
                         the graph page and flushes the excel values
button4 = ttk.Button(self, text="Analyze Data",
                    command=lambda: controller.show_frame(PageFour)).place(x
                        =335, y=470) #This button takes you to the least
                        squared fitting page
button1 = ttk.Button(self, text="Back to Menu",
                    command=lambda: controller.show_frame(StartPage)).place(
                        x=214, y=550) #This button takes you back to the
                       menu
```
------------------------------------------------------------------------------------------------------------------------------------------------------------------

#

```
class PageThree(tk.Frame):
    def __init__(self, parent, controller):
       tk.Frame.__init__(self, parent)
        label = tk.Label(self, text="Graph", font=LARGE_FONT)
        label.pack(pady=10,padx=10)
        PageThree.update(self)
        def Graph(): #Defines the graph function which will create a matplotlib
           scatterplot in the UI
           PageThree.update(self)
           self.update()
           f = open('Run_Results.csv','r') #Opens the results just recorded in the
                Experiment Run page
           my_file = f
            temp_data=[] #A new list to store temp data
            for line in my_file: #This is the beginning of the function 'for' which
               tells the program what to do FOR every line in the opened file
               my_file created above.
                t, h = line.split(',') #This tells the program to seperate the file
                    on each line into a stringe with two components an x components,
                    they will be split wherever there is a comma in the string.
                temp_data += [float(t), float(h)] #Saves the t and h values measured
                     in a temp list
            my_file.close()#Closes the csv file
            data_set = np.array(temp_data) #places the temp data in a numpy array
            t_data = data_set[0::2] #This is using whats known as 'Slice Notation',
               specifically this line of code tells the program to take the first
                element in the list before stepping 1 and taking what would be the
                third element, the reason its skipping one is to ignore the h-values
                 as this is the variable for t_data.
            h_data = data_set[1::2] #This is more Slice notation telling the program
                 to start at the second element in the list (1, s) since python starts
               counting at 0) and step 1 element every time as this is the variable
                for h_data.
            f = Figure(figsize=(5,5), dpi=100) #Creates a figure window with our
               defined dimensions and dpi
            a = f.addsubplot(111) #Adds a subplot to the figure window
            a.scatter(t_data,h_data, s=0.5, color="red") #Creates a scatterplot with
                 our t and h values
```
-------------------------------------------------------------------------------------------------------------------------------------------

```
canvas = FigureCanvasTkAgg(f, self) #The canvas allows us to have the
               figure show in our UI
            canvas.draw() #This shows the figure in the UI
            canvas.get_tk_widget().pack(side=tk.BOTTOM, fill=tk.BOTH, expand=True)
            toolbar = NavigationToolbar2Tk(canvas, self) #This allows us to have a
               tool bar which we can use to zoom in and out aswell as save the
               scatterplot
            toolbar.update()
            canvas._tkcanvas.pack(side=tk.TOP, fill=tk.BOTH, expand=True)
        generate = ttk.Button(self, text="Generate",
                            command=lambda: Graph()) #Creates a generate button
                                which will generate the scatter plot
        generate.pack()
        button1 = ttk.Button(self, text="Back",
                            command=lambda: controller.show frame(PageTwo)) #Creates
                                 a back button which allows us to go back to the
                                Experiment Run page
       button1.pack()
#
    ----------------------------------------------------------------------------------------------------
#Least Squares Fitting page
    ----------------------------------------------------------------------------------------------------
class PageFour(tk.Frame):
    def __init__(self, parent, controller):
        tk.Frame.__init__(self, parent)
        label = tk.Label(self, text="Least_Squares_Fitting", font=LARGE_FONT)
        label.pack(pady=10,padx=10)
        PageThree.update(self)
        self.update()
        filename = tk.Label(self, text="Empty").place(x=65, y=200) #Sets the
           filename as Empty before the user selects a file
        A0 = tk.Entry(self,bd=1, show=None, font=LARGE_FONT)
        A0.insert(END, analysis_data['A0']) #Inserts the saved guess value for A
        A0.pack()
        label = tk.Label(self, text="", font=LARGE_FONT)
        label.pack(padx=10)
       B0 = tk.Entry(self, bd=1, show=None, font=LARGE_FONT)
```

```
B0.insert(END, analysis_data['B0']) #Inserts the saved guess value for B
B0.pack()
label = tk.Label(self, text="", font=LARGE_FONT)
label.pack(padx=10)
C0 = tk.Entry(self,bd=1, show=None, font=LARGE_FONT)
C0.insert(END, analysis_data['C0']) #Inserts the saved value for C
C0.pack()
label = tk.Label(self, text="", font=LARGE FONT)label.pack(padx=10)
textbox = Text(self, bd=2, height=15, width=45)
textbox.place(x=65, y=240) #Creates a text box
def filefinder(): #Defines a function which allows the user to select a file
    and run least squared fitting on it
    textbox = Text(self, bd=2, height=15, width=45).place(x=65, y=240) #Defines the textbox within the scope of the function
    file = filedialog.askopenfile(parent=self,mode='rb',title='Choose,a file
       ') #creates a button which allows the user to select a file
    if file:
        data = open(os.path.basename(file.name)) #Opens the file based on
           the file path name
        filename = tk.Label(self, text="
           {\tt \quad \quad \quad \  \  \, \ldots \quad \  \  \, \ldots \quad \  \  }#Creates a blank name on top of the filename so multiple file
           names dont overlap
        filename = tk.Label(self, text=os.path.basename(file.name)).place(x
           =65, y=200) #Replaces the Empty filename with the actual file
           name
        excel_temp = [] #Creates a list for temp excel values
        for line in data: #This is the beginning of the function 'for' which
            tells the program what to do FOR every line in the opened file
            'data' created above.
            t, h = line.split(',') #This tells the program to seperate the
                file on each line into a stringe with two components, a t
               component and a h component, they will be split wherever
               there is a comma in the string.
            excel_temp += [float(t), float(h)] #Writes the t and h values to
                the temp excel list
        file.close() #closes the file
        data_set = np.array(excel_temp) #puts the temp excel values into a
           numpy array
        t_data = data_set[0::2] #This slices all of the t values
        h_data = data_set[1::2] #This slices all of the h values
        N=len(t_data) #the number of t values
        t_best = np.linspace(t_ddata[0],t_ddata[N - 1],num=300) #Creates 300
           values in between the t values gotten 0 to 90 seconds, so that
```
our line of best fit is smoother  $inpA0 = A0.get()$  #Gets the A quess inputted  $inpB0 = B0.get()$  #Gets the B quess inputted  $inpC0 = C0.get()$  #Gets the C quess inputted floatA0=**float**(inpA0) #Changes the value inputed for A into a floating point number. This changes intergers into usable values with a decimal. floatB0=**float**(inpB0) #Changes the value inputed for B into a floating point number. This changes intergers into usable values with a decimal. floatC0=**float**(inpC0) #Changes the value inputed for C into a float point number. This changes intergers into usable values with a decimal. init\_guess = np.array([floatA0,floatB0,floatC0]) #Creates a numpy array for the A, B and C guess **def** lin\_fit(par): #This line is the beginning of a new function denoted by the def keyword, and the function name which is defined as lin\_fit with the argument (par). A=par[0] #This line sets up the variable 'A' to be hard coded as 0 in the function parameters. B=par[1] #This line sets up the variable  $'B'$  to be hard coded as 1 in the function parameters. C=par[2] #This line sets up the variable  $'C'$  to be hard coded as 2 in the function parameters.  $squared\_{diff} = ((A*(t_data)**2) + B*(t_data) + C)-h_data)**2 #$ This equation is given the name 'squared\$\\_\$diff' its the squared difference of a quadratic equation sum\_squares = np.**sum**(squared\_diff) #Since the calculation above uses many different values for the t\_data and h\_data, this line uses the NumPy SUM function to add up all of the answers and gives this answer the variable name sum\_squares **return** sum\_squares best\_fit = sp.optimize.fmin(lin\_fit, init\_guess, maxiter=None, maxfun=None, full\_output=0, disp=0, retall=0, callback=None) # This creates the line of best fit using sp.omtimize textbox = Text(self, bd=2, height=15, width=46) textbox.place(x=65, y=240) textbox.see('end') #Allows us to scroll to the newest value in the textbox  $t = t$  data #defines  $t$  and the  $t$  data  $y1 = (floatA0 * (t_data) * x2) + floatB0 * (t_data) + floatC0)$  #Creates a y1 value based on our guesses and our t values  $y2=(best\_fit[0]*((t\_best)**2) + best\_fit[1]*(t\_best) + best\_fit[2])$ #Creates a y2 value based on the best fit lines calculated **def** line(tdata,A,B,C): #This line is the beginning of a new function denoted by the def keyword, and the function name which is defined as line with the arguments (tdata, A, B and C). **return**  $A * (t_data) * *2) + B * (t_data) + C$  #This is the return

statement, it returns the value produced by the equation

when the values for tdata, A, B and C are all inputted.

best\_fit, cov = sp.optimize.curve\_fit(line, t\_data, h\_data,[floatA0, floatB0,floatC0]) #Creates two variables best\_fit and cov, which both equate to an optimized curve fit function where our equation is f, our x values are x\_data, our y values are y\_data and uses our initial guesses A0, B0 and C0. these variables both produce arrays

fit\_err = np.sqrt(np.diag(cov)) #Creates a variable named fit\_err which equates to the square root of the diagonal array produced by the cov variable defined above.

```
textbox.insert(END, "Best_fit_value_of_A:") #Writes the line to the
   textbox
textbox.insert(END,"\n") #Writes a new line to the textbox
```

```
textbox.insert(END,[best_fit[0],"$\pm$", fit_err[0]]) #Writes the
   best fit value and the error
```

```
textbox.insert(END,"\n")
```

```
textbox.insert(END,"\n")
```

```
textbox.insert(END,"Best fit value of B:")
```
textbox.insert(END,"\n")

textbox.insert(END,[best\_fit[1],"\$\pm\$", fit\_err[1]])

```
textbox.insert(END,"\n")
```
textbox.insert(END,"\n")

```
textbox.insert(END, "Best_fit_value_of_C:")
```
textbox.insert(END,"\n")

textbox.insert(END,[best\_fit[2],"\$\pm\$", fit\_err[2]])

- fig =  $plt.figure(figsize=(10,10))$  #Creates a plt figure named fig with our dimensions defined
- plt.scatter(t\_data, h\_data, s=1, color="red") #Scatter plot made using our t and h values found and selects the data point size and color
- plt.plot(t\_best, y2, color="blue", linewidth=1.5)#line of best fit using the 300 data points between 0 and 90 seconds and the best fit values for y. The color of the line of best fit is blue and the line width is 1.5

plt.xlabel('Time  $(s)$ ') #label the x-axis with the word "Time  $(s)$ "

- plt.ylabel('Height (cm)') #label the y-axis with the word "Height (  $cm)$ "
- plt.title('Head\_versus\_time\_(data\_points\_in\_red,\_best\_fit\_line\_in\_ blue)') #label the plot title Head versus time (data points in red, best fit line in blue)

button1 = ttk.Button(self, text="Select File", command=**lambda**:filefinder()).place(x=354, y=200) #Button to select a file

button1 = ttk.Button(self, text="Back",

```
command=lambda: controller.show_frame(PageTwo)).place(x
                                =214, y=550) #Button to go back to the Run
                                Experiment Page
#
    ----------------------------------------------------------------------------------------------------
# Liquid Detector page
    ----------------------------------------------------------------------------------------------------
class PageFive(tk.Frame):
    def __init__(self, parent, controller):
       tk.Frame.__init__(self, parent)
        label = tk.Label(self, text="Liquid_Detector_/_Indentifier", font=LARGE_FONT
           )
        label.pack(pady=10,padx=10)
        PageThree.update(self)
        self.update()
        filename = tk.Label(self, text="Empty").place(x=65, y=200) #Sets the
            filename as Empty before the user selects a file
        A0 = tk.Entry(self,bd=1, show=None, font=LARGE_FONT)
       A0.insert(END, analysis_data['A0']) #Inputs the guess for A0
       A0.pack()
       label = tk.Label(self, text="", font=LARGE_FONT)
       label.pack(padx=10)
       B0 = tk.Entry(self,bd=1, show=None, font=LARGE_FONT)
       B0.insert(END, analysis_data['B0']) #Inputs the guess for B0
       B0.pack()
        label = tk.Label(self, text="", font=LARGE_FONT)
       label.pack(padx=10)
        C0 = tk.Entry(self,bd=1, show=None, font=LARGE_FONT)
        C0.insert(END, analysis_data['C0']) #Inputs the guess for C0
        C0.pack()
        label = tk.Label(self, text="", font=LARGE_FONT)
        label.pack(padx=10)
        def openNewWindow(liquidname): #Defines the function which opens a new
            window with the liquid name in it
            # Toplevel object which will
            # be treated as a new window
```

```
newWindow = Toplevel(self)
    # sets the title of the
    # Toplevel widget
    newWindow.title("Liquid Identified") #Names the window 'Liquid
       Identified'
    # sets the geometry of toplevel
    newWindow.geometry("255x20+770+500") #Sets the window dimensions
    # A Label widget to show in toplevel
    Label(newWindow,
          text = liquidname).pack()fig = Figure (dpi=90)a = Axes3D(fig) #Creates a figure with 3D dimensions
a.scatter(Water_database[0][0], Water_database[0][1], Water_database[0][2],
   color='blue') #Generates the first water vector in blue
a.scatter(Water_database[1][0], Water_database[1][1], Water_database[1][2],
   color='blue') #Generates the second water vector in blue
a.scatter(Washingup_database[0][0], Washingup_database[0][1],
   Washingup_database[0][2], color='green')#Generates the first washingup
   liquid vector in green
a.scatter(Washingup_database[1][0], Washingup_database[1][1],
   Washingup_database[1][2], color='green')#Generates the second washingup
   liquid vector in green
a.scatter(Carbonated_database[0][0], Carbonated_database[0][1],
   Carbonated_database[0][2], color='red')#Generates the first carbonated
   soda vector in red
a.scatter(Carbonated_database[1][0], Carbonated_database[1][1],
   Carbonated_database[1][2] , color='red')#Generates the second carbonated
    soda vector in red
a.scatter(Honey_database[0][0], Honey_database[0][1], Honey_database[0][2],
   color='orange')#Generates the first honey vector in orange
a.scatter(Honey_database[1][0], Honey_database[1][1], Honey_database[1][2],
   color='orange')#Generates the second honey vector in orange
canvas = FigureCanvasTkAgg(fig, self)
canvas.draw() #Creates the 3D plot
canvas.get_tk_widget().pack(side=tk.BOTTOM)
toolbar = NavigationToolbar2Tk(canvas, self) #Creates the same toolbar we
   used in the graph sections
toolbar.update()
canvas._tkcanvas.pack(side=tk.TOP)
def LiquidDetector(): #Defines the function which will detect the unknown
   liquid
```

```
file = filedialog.askopenfile(parent=self,mode='rb',title='Choose a file
   ') #Lets the user choose a file to input as an unknown liquid
if file:
    data = open(os.path.basename(file.name)) #opens the file based on
       the path name
    filename = tk.Label(self, text="
       {\tt 11111} \label{thm:1121}filename = tk.Label(self, text=os.path.basename(file.name)).place(x
       =65, y=175)
   excel_temp = []
   for line in data: #This is the beginning of the function 'for' which
        tells the program what to do FOR every line in the opened file
       my_file created above.
       x, y = line.split(',') #This tells the program to seperate the
           file on each line into a stringe with two components an x
           components, they will be split wherever there is a comma in
           the string.
       \text{exec1}_temp += [\text{float}(x), \text{ float}(y)]file.close()
    data_set = np.array(excel_temp)
   x_data = data_set[0::2]y_data = data_set[1::2]inpA0 = A0.get()inpB0 = B0.get()inpC0 = C0.get()floatA0=float(inpA0)
   floatB0=float(inpB0)
    floatC0=float(inpC0)
   init\_guess = np.array([floatA0, floatB0, floatC0])def lin_fit(par):
       A=par[0]
       B=par[1]
       C=par[2]
       squared_diff = ((A * ((x_data) * * 2) + B * (x_data) + C) - y_data) * * 2sum_squares = np.sum(squared_diff)
       return sum_squares
   best_fit = sp.optimize.fmin(lin_fit, init_guess, maxiter=None,
       maxfun=None, full_output=0, disp=0, retall=0, callback=None)
   x = x_datadef line(xdata,A,B,C):
       return A * ((x_data) * * 2) + B * (x_data) + Cbest_fit, cov = sp.optimize.curve_fit(line, x_data, y_data,[floatA0,
       floatB0,floatC0])
    temp_array = np.array([[best_fit[0], best_fit[1], best_fit[2]]]) #
       Places the unknown liquids A, B and C values in a numpy array
```

```
distances.append(np.sqrt(((temp_array - Mean_matrix_water).transpose
            () * iv_water * (temp_array - Mean_matrix_water))[0][0])) #Finds
            the mahalanobis distance from the water vectors
        distances.append(np.sqrt(((temp_array - Mean_matrix_washingup).
           transpose() * iv_washingup * (temp_array - Mean_matrix_washingup
           ))[0][0])) #Finds the mahalanobis distance from the washingup
           liquid vectors
        distances.append(np.sqrt(((temp_array - Mean_matrix_carbonated).
           transpose() * iv_carbonated * (temp_array -
           Mean_matrix_carbonated))[0][0])) #Finds the mahalanobis distance
            from the carbonated soda vectors
        distances.append(np.sqrt(((temp_array - Mean_matrix_honey).transpose
            () * iv_honey * (temp_array - Mean_matrix_honey))[0][0])) #Finds
            the mahalanobis distance from the honey vectors
        smallest_value = distances[0] #makes the smallest value the first
           distance
        for i in range(len(distances)): #for i in the range of the number of
            distances
            if distances[i] <= smallest value: #if distance i is smaller or
                equal to the smallest value
                smallest_value = distances[i] #make that distance the new
                   smallest value
            else:
                smallest_value = smallest_value #keep the smallest value the
                     same
        index = distances.index(smallest_value) #find what index in the list
            the smallest value is
        if index == 0: #if its the first distance, the liquid is identified
           as water
            openNewWindow('Water')
        elif index == 1: #if its the second distance, the liquid is
           identified as washing-up liquid
            openNewWindow('Washing-up_liquid')
        elif index == 2: #if its the third distance, the liquid is
           identified as carbonated soda
           openNewWindow('Carbonated Soda')
        else: #if its none of the above distances, its the fourth distance
           and the liquid is identified as honey
            openNewWindow('Honey')
        distances.clear() #This clears the distances list so the function
           can be run again
        a.scatter(temp_array[0][0], temp_array[0][1], temp_array[0][2],
           color='black') #generates the unknown liquid vector in black
        canvas.draw() #generates a new 3d plot
filebutton = ttk.Button(self, text="Select File",
                    command=lambda:LiquidDetector()).place(x=354, y=170) #
                       Creates the button which runs the liquid detector
                       once a file is selected
```
backbutton = ttk.Button(self, text="Back",

```
command=lambda: controller.show_frame(StartPage)).place(
   x=214, y=570) #Button to go back to the start page
```
-----------------------------------------------------------------------------------------------------------------------------------------------------------------

 $app = GUI()$ app.mainloop()

#

#### Python code used to plot efflux velocity

```
# -*- coding: utf-8 -*-
"" "
Created on Wed Apr 7 12:42:58 2021
@author: JamieSomers
"" "
import numpy as np
import matplotlib.pyplot as plt
filename = input('Data file name (including extension): ') #Type in the name of the
   csv file
data = open(filename) #Opens csv file for use
excel_temp = [] #temp list
v = [] #list for v values
for line in data: #This is the beginning of the function 'for' which tells the
   program what to do FOR every line in the opened file my_file created above.
   t, y = line.split(','') #This tells the program to seperate the file on each line
        into a stringe with two components t and y components, they will be split
       wherever there is a comma in the string.
    excel_temp += [float(t), float(y)] #saves the t and y values as floats in the
        temp list
data.close() #close the csv file after use
t_data = excel_temp[0::2] #This is using whats known as 'Slice Notation',
   specifically this line of code tells the program to take the first element in
   the list before stepping 1 and taking what would be the third element, the
   reason its skipping one is to ignore the y-values as this is the variable for
   t_data.
y_data = excel_temp[1::2]for i in range(len(t_data)):
    v.append(np.sqrt(2*981*y_data[i])) #This is the equation for efflux velocity,
        the square root of 2 g h, g is in cm/s <sup>1</sup>
plt.plot(t_data, v, color="red") #Scatterplot using t-values, v values, and changes
   the color to red.
```
plt.xlabel('Time  $(s)$ ') #label the x-axis with the word "'Time  $(s)$ ')"

```
plt.ylabel('Velocity_(cm_s$^{-1}$)') #label the y-axis with the word "Velocity (cm s
    \hat{z}-1) \hat{z}plt.title('Efflux_speed_versus_time') #label the plot title "Efflux speed versus
   time"
plt.savefig('Efflux1.png', dpi=200)#This line of code saves the plot as a .png in
   higher resolution than Spyder will allow
plt.show()
```